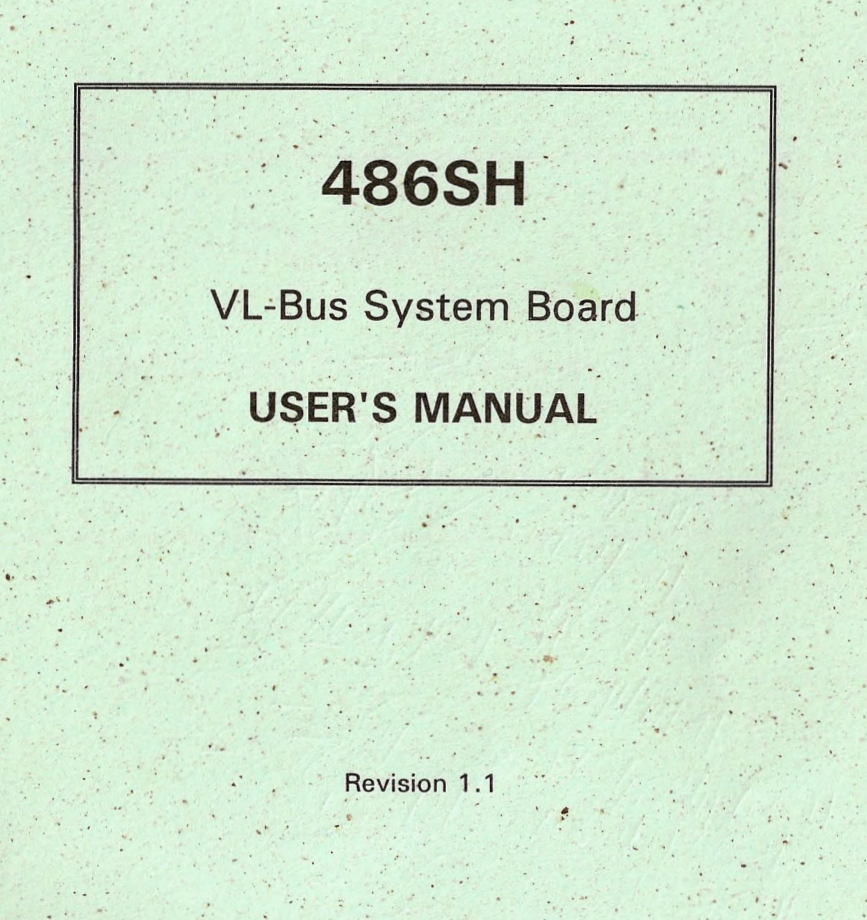

# **486SH**

VL-Bus System Board

**USER'S MANUAL** 

Revision 1.1

# **!!! WARNING III** ...

Be careful while installing VESA Local Bus cards on to your system board. Keep the following tips in mind to properly install and remove a VESA Local Bus card.

- 1. Always install/remove the card vertically straight down/up. **Never at an angle!** Inserting the card at an angle may damage the pins in both the AT and VESA Local Bus slots.
- 2. To install the board vertically, hold the card in the middle. Make sure that the card is even with both slots. Then gently fit the card into the slots with equal pressure at both ends.

**Manufacturer warranty does not cover damage caused to the system board by improper installation or removal of VESA Local Bus cards.**

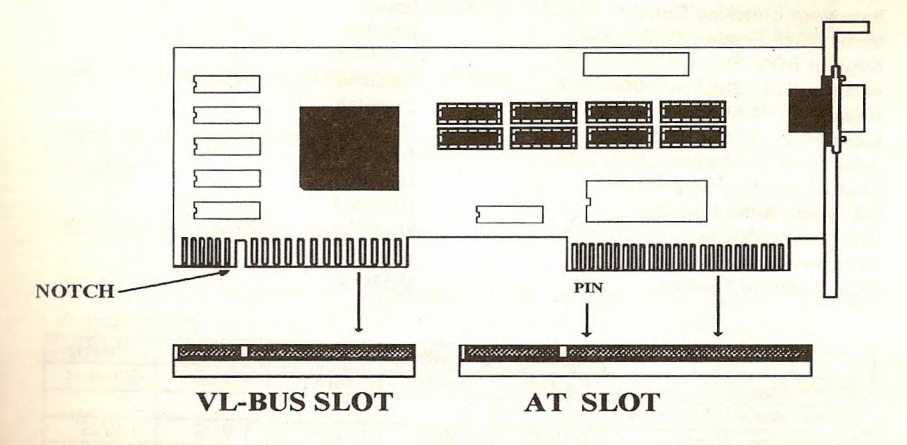

#### **486SH QUICK REFERENCE**

#### **I. STANDARD CMOS SETUP**

#### Date:

Time: Hard Disk C: Type: **Hard Disk D: Type: Floppy Drive A: Floppy Drive B: Primary Display:** Keyboard:

#### **II. ADVANCED CMOS SETUP**

**Typematic Rate Programming: Typematic Rate Delay: Typematic Rate: Above 1MB Memory Test: Memory Test Tick Sound: Memory Parity Error Check: Hard Disk Type 47 RAM Area: System Boot Up NumLock: Floppy Drive Seek At Boot: System Boot-Up Sequence: External Cache Memory: Internal Cache Memory: Password Checking Option:** Video ROM Shadow C000, 32K: Adapter ROM Shadow C800, 32K: Adapter ROM Shadow D000, 32K: Adapter ROM Shadow D800, 32K Adapter ROM Shadow E000, 32K: Adapter ROM Shadow EB00, 32K: **Boot Bester Virus Protection: IDE Block Mode Transfer: IDE Brandby Mode:** Auto Key-Lock Timeout Evily Buspend Feature

**Current date Current time Hard disk parameters** Hard disk parameters Type of floppy drive installed Type of floppy drive installed Type of video card installed Installed

**Disabled** 500 15 **Disabled** Enabled Enabled  $0:300$  $On$ **Disabled** A:, C: Enabled Enabled Setup Enabled **Disabled Disabled Disabled Disabled Disabled Disabled** Disabled **Disabled Disabled Disabled** 

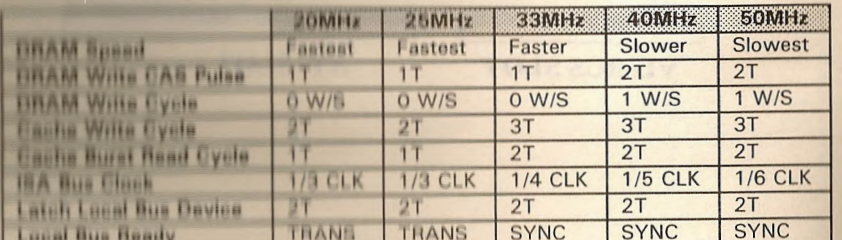

**DRAM Hidden Refresh** 

Enabled

# **PREFACE**

Thank you for purchasing the 486SH system board. This document gives an aid to the configuration and installation of this system board.

The information in this document is subject to change without notice.

This document contains information protected by copyright. All rights are reserved. No part of this document may be used or reproduced in any forms or by any means, or stored in a database or retrieval system, without prior written permission.

#### **TRADEMARKS**

Intel is a registered trademark of Intel Corporation.

IBM is a registered trademark of International Business Machines Corporation.

Microsoft is a registered trademark of Microsoft Corporation.

VESA is a registered trademark of Video Electronics Standard Association.

All other trademarks used in this manual are the property of their respective owners.

# **TABLE OF CONTENTS**

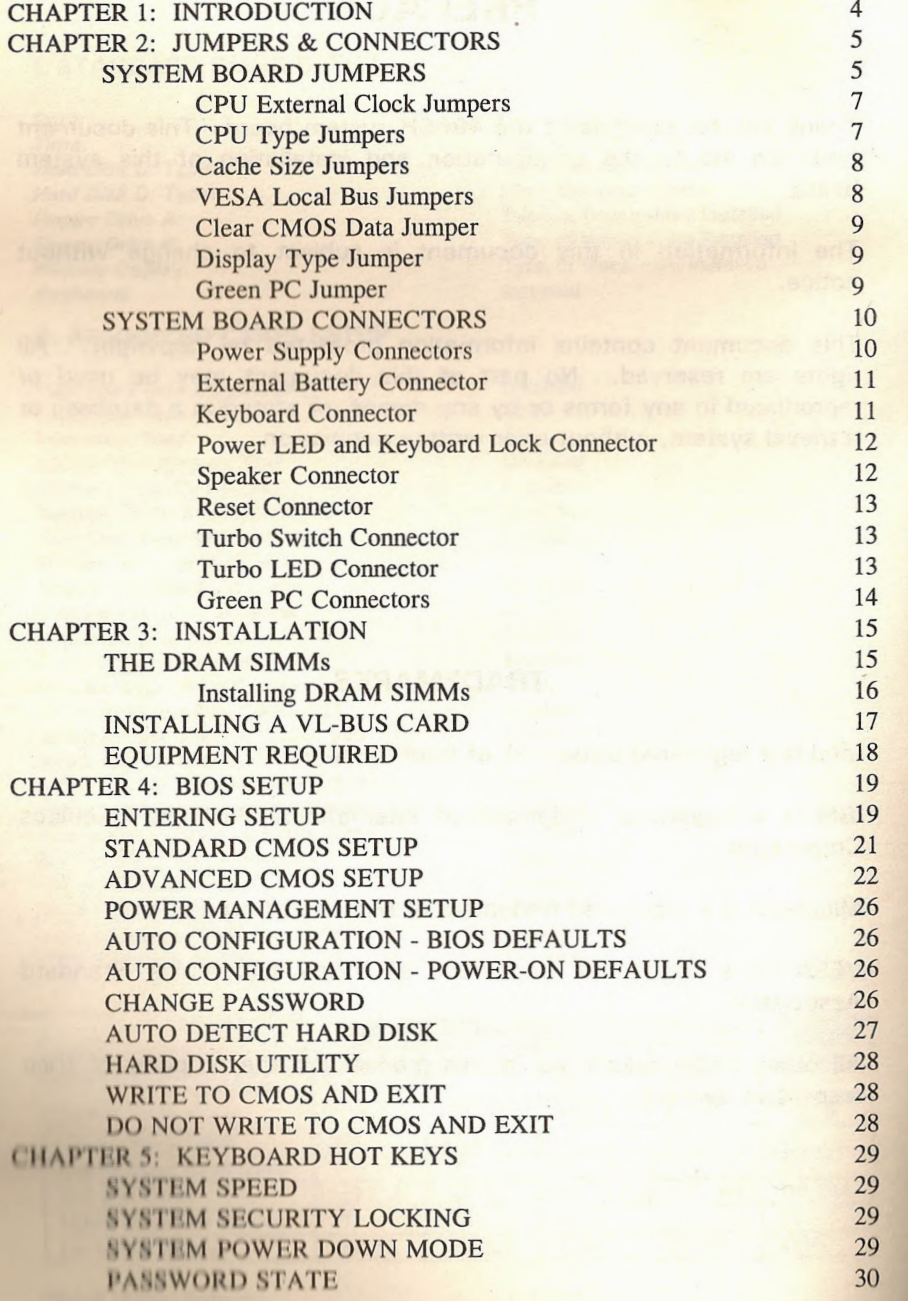

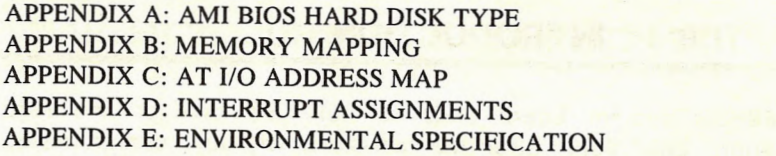

**D**

# CHAPTER 1: INTRODUCTION

The 486SH system board adds to our 486 product line high integration and cost effective solution without compromising performance and quality. With top speed at 50MHz and integrated 64K/128K/256K Write-Back cache, the 486SH dramatically boosts system throughput for even the most demanding applications. The 486SH offers features and functionality exceeding any other system board in its class, including:

### CPU:

• Intel i486DX, i486DX2, i486SX, i487SX, P24T, and Overdrives.

#### Cache Memory:

• Supports 64K/128K/256K cache memory.

#### Main Memory:

- Supports 256Kx9, 1Mx9, and 4Mx9 SIMM modules.
- Up to 32 MBytes on-board memory.

#### Slots:

- Three 32-bit VESA Local Bus slots.
- Six 16-bit ISA bus slots.
- One 8-bit ISA bus slot.

#### **Green PC:**

**In Itiday** I is a look-slow-down and monitor shut-down features.

#### **On-Board Battery:**

a 1.6V/60mA on-board battery.

#### CHAPTER 2: JUMPERS & CONNECTORS

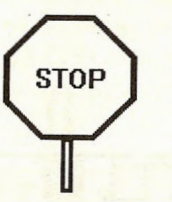

When working with the 486SH, it is extremely important that you avoid static electricity. Always ground yourself by wearing a wrist or ankle strap.

Figures 1 on the next page shows the component layout of the 486SH system board with locations of the system board jumpers and connectors. Note that most jumpers and connectors on the system board are labeled with proper names with pin 1 marked as '1'. To avoid damaging the board and to have proper operation caution should be taken when connecting these components.

#### SYSTEM BOARD JUMPERS

Jumpers are used to select between various operating modes. A jumper switch consists of two, three, or four gold pins projecting from the system board. Placing the plastic jumper cap over two pins connects those pins and makes a particular selection. Using the cap to cover two pins in this way is referred to as shorting those pins. If the cap is not placed on any pins at all, this is referred to as leaving the pins open.

Note: When you open a jumper, leave the plastic jumper cap<br>attached to one of the pins so you don't lose it.<br>
<br> **ITER PRESERVED PRINS 1.2**<br>
OPEN SHORTED attached to one of the pins so you don't lose it.

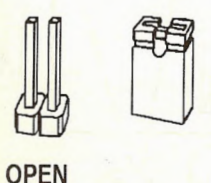

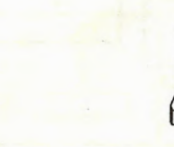

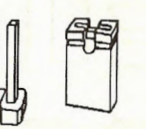

![](_page_5_Picture_27.jpeg)

PINS 1-2 SHORTED **SHORTED** SHORTED

2-pin jumper 3-pin jumper

Page 4

![](_page_6_Figure_0.jpeg)

### CPU External Clock Jumpers

If you are installing an i486DX, or i486SX the internal CPU clock speed is the same as the external CPU clock speed. This is different for i486DX2 CPU where the external speed is one-half of the internal speed. For example, a 486DX2-66 has an external clock speed of 33MHz.

![](_page_6_Picture_790.jpeg)

### CPU Type Jumpers

![](_page_6_Picture_791.jpeg)

Care should be taken when installing the CPU into the Pin Grid Array (PGA) socket on the system board. Make certain that pin 1 of the CPU chip is correctly aligned with pin 1 of CPU socket. The location of pin 1 on the CPU is denoted by a small notch.

![](_page_6_Figure_7.jpeg)

#### Cache Size Jumpers

The system board supports 64KB/ 128KB/ 256KB of cache memory.

#### **Cache Size Jumper Selection**

![](_page_7_Picture_285.jpeg)

#### Cache Size and SRAM Locations

![](_page_7_Picture_286.jpeg)

#### VESA Local Bus Jumpers

Jumper JP4 allows any VL-Bus adapter to identify the speed of the system board.

![](_page_7_Picture_287.jpeg)

#### Clear CMOS Data Jumper

The CMOS jumper JP10 is used to clear the system configuration data currently stored in the CMOS RAM. All system setup information (hard disk type, date/time, etc...), stored in the CMOS, will be destroyed. This function would be useful if you were to forget the user password for the system.

![](_page_7_Picture_288.jpeg)

#### Display Type Jumper

![](_page_7_Picture_289.jpeg)

#### Green PC Jumper

![](_page_7_Picture_290.jpeg)

#### **SYSTEM BOARD CONNECTORS**

Following is the list of 486SH system board connectors required to be installed for proper system operation.

- Power supply connectors (CN1, CN2)
- External battery connector (J1)
- Keyboard connector (KB1)
- Power LED and keyboard lock connector (KEYLOCK)
- Speaker connector (SPEAKER)
- Reset connector (RESET)
- Turbo switch connector (TB SW)
- Turbo LED connector (TB LED)
- Green PC Connectors (JP8, JP50)

#### Power Supply Connectors

The two Power Supply connectors, CN1 and CN2, are 6-pin AT standard power connectors. Most power supplies have two six-wire connectors, two of the wires on each connector are black. Align the two six-wire connectors so that the two black wires on each connector are in the middle as shown below.

![](_page_8_Picture_13.jpeg)

![](_page_8_Picture_270.jpeg)

#### External Battery Connector

The external battery connector (J1) is a 4-pin keyed BERG strip. It is used to connect  $+4.5$  Volt external battery (in case the on-board battery capsule is not installed) to provide power to the system board Real-Time Clock and CMOS memory when the system power is off. For an external battery, the battery's cable connector attaches to pin 1 and 4 of J1 as shown below.

![](_page_8_Figure_17.jpeg)

#### Keyboard Connector

The keyboard connector is a 5-pin, circular-type DIN socket. It is used to connect the system board keyboard interface to any standard AT-compatible keyboard (84 or 101 -kev type keyboards). The pin assignment is shown below:

![](_page_8_Picture_271.jpeg)

•

#### **Power LED and Keyboard Lock Connector**

The Power LED and Keyboard Lock connector (KEYLOCK) is 5-pin keyed BERG strip. It is used to connect  $+5$  VDC power to the power indicator LED at the front panel and connect security keyboard lock to the keyboard controller. This allows you to switch off the keyboard and so provide limited security against casual intruders. The pin assignments are indicated below:

![](_page_9_Picture_299.jpeg)

#### Speaker Connector

The Speaker connector (SPEAKER) is a 4-pin keyed BERG strip. It is used to connect an external 2-inch, 8-ohm speaker to the system board to provide sound capability. The pin assignments are defined below:

![](_page_9_Picture_300.jpeg)

![](_page_9_Picture_6.jpeg)

Speaker

**Connection** 

- --

••

#### Reset Connector

The system RESET connector (RESET) is a 2-pin BERG strip. It is used to connect the push button reset switch located on the front panel to the system board. System reset can be done by shorting pin 1 to pin 2 with the same effect as turning the power off and then on again.

![](_page_9_Picture_301.jpeg)

#### Turbo Switch Connector

The Turbo switch (TB SW) is a 2-pin BERG strip. It is used to connect the front panel 2-position push switch to the system board speed switching circuitry. In Turbo speed, the cache memory is enabled and full speed of 32-bit memory transfer is utilized. In nonturbo speed, the cache memory is disabled. In both speeds, the ISA expansion bus timing compatibility is still preserved.

![](_page_9_Picture_302.jpeg)

#### Notes:

- System runs at Turbo speed when pins 1 and 2 are shorted.
- System runs at Slow speed when pins 1 and 2 are open.

#### Turbo **LED** Connector

The Turbo LED connector, marked as 'TB LED', is a 2-pin BERG strip. It is used to connect a CPU operating frequency indicator LED from the front panel to the system board. The pin assignments are indicated below:

![](_page_9_Picture_303.jpeg)

#### Green PC Connectors

This function requires AMI Megakey keyboard controller. To program the Green PC feature, use BIOS Power Management Setup.

![](_page_10_Picture_272.jpeg)

![](_page_10_Picture_273.jpeg)

# CHAPTER 3: INSTALLATION

#### THE DRAM SIMMs

The on-board DRAM memory subsystem has eight module mounting sockets which are divided into "banks' of four sockets each. These banks are labeled Bank 0 and Bank 1. Single In-Line Memory Module (SIMM) added to these banks must be installed a full bank at a time. Start with bank 0, then work your way up. DRAM speed must be 80ns, 70ns, or 60ns. You can configure the memory of the 486SH in a variety of ways. The chart below shows the possible combinations.

![](_page_10_Picture_274.jpeg)

UTO 1 • rrr.

Four 256KB SIMMs = 1MB

Four  $1MB$  SIMMs =  $4MB$ 

Four 4MB SIMMs = 16MB

![](_page_11_Picture_1.jpeg)

When working with DRAM SIMMs, it is extremely important that you avoid static electricity. Always ground yourself by wearing a wrist or ankle strap.

- 1. The SIMM modules should face to the left towards ISA bus slots.
- 2. Insert the SIMM at a 45 degree angle, tilted away from the ISA slots. **5. Choose an unused VL-Bus slot.** 5. Choose an unused VL-Bus slot.
- 3. Gently push the SIMM to an upright position until it "snaps" into place.
- 4. Repeat above steps until the entire bank is filled.

![](_page_11_Picture_7.jpeg)

#### **Installing DRAM SIMMs INSTALLING A VL-BUS CARD**

Carefully follow these steps to install a VL-Bus card:

- 1. Turn off your computer and unplug the power cord.
- 2. Turn off the power to all peripheral devices, such as your printer.
- 3. Disconnect the cables from the back of the system in order to give more room to work. Note how all cables are connected prior to disconnection.
- 4. Remove the computer's cover.
- 
- 6. Setting the VL-Bus card according to its user's manual.
- 7. Holding the card at the center of the top edge, gently push straight down with equal pressure at both ends.
- 8. Replace the screw to hold the card into place.
- 9. Replace and secure the system cover.
- 10. Reconnect all the wires and cables.

![](_page_11_Figure_20.jpeg)

#### **.EQUIPMENT REQUIRED**

The dimension of the 486SH system board is designed to fit perfectly in a PC/XT (or PC/AT) standard case. To build a complete high performance system based on the 486SH system board, the following equipment are needed:

A chassis with dimension similar to PC/XT/AT standard chassis.

A standard AT 220W power supply which is capable to provide a continuous power within a  $+4.85$  VDC to  $+5.25$  VDC range. A power line filter may be needed for areas with noisy transmission.

A 2-inch, 8-0hm speaker to provide sound capability.

A 2-position switch with a 2-pin connector for speed function.

A push button switch with 2-pin connector for reset function.

One floppy drive (360K or 1.2M or 1.44M).

Hard disk drive.

A combinational hard disk and floppy disk controller card.

A video card (Monochrome, CGA, EGA, VGA).

A set of flat cables between floppy drive and hard disk drive to the combinational controller card.

An AT-compatible keyboard (84 or 101 Keyboard) with cable.

A video display monitor.

Following additional equipment will be useful to enhance the system:

A bus or serial mouse.

A tape pack up drive.

## **CHAPTER 4: BIOS SETUP**

You need to setup a system once every time:

- You start a new and unconfigured system.
- You receive a start-up error message indicating the configuration information stored in the non-volatile CMOS RAM has somehow become corrupted.
- You add, remove or change peripherals from your system.

The first time you power up the system, the configuration information stored in the battery-backed CMOS RAM may not be correct. The BIOS detects this condition and prompts user to go through the SETUP section. This chapter explains how to use the BIOS SETUP program and make the appropriate entries.

![](_page_12_Picture_23.jpeg)

Some of the parameters are already factory preset and do not need to be changed. Please read the instructions carefully and only change the settings if necessary.

#### **ENTERING SETUP**

- 1. Reset the system by turning it OFF then ON or pushing the "RESET" button on the system front panel.
- 2. Hit the <Del> key momentarily as soon as the following message appears:

#### "Hit < DEL>, if you want to run SETUP"

3. After you press the <Del> key, the following BIOS Setup screen appears:

Page 18

![](_page_13_Figure_0.jpeg)

Standard CMOS Setup for Changing Time, Date, Hard Disk Type, etc.

**I** ESC: Exit  $\downarrow \rightarrow \uparrow \leftarrow$ : Sel F2/F3: Color F10: Save & Exit

- 4. Choose an option and press <Enter>. Modify the system parameters to reflect the options installed in the system.
- 5. Press < Esc > at anytime to return to the Main Menu.
- 6. In the Main Menu, choose "WRITE TO CMOS AND EXIT" to save your changes and reboot the system. Choosing "DO NOT WRITE TO CMOS AND EXIT" ignores your changes and exits the BIOS SETUP program.

In each setup screen, the following common keyboard controls may be used:

![](_page_13_Picture_435.jpeg)

### STANDARD CMOS SETUP

i

•

Use the standard CMOS Setup screen to check or modify general configuration information such as the date, time, floppy type, hard disk type, video type, etc.

- **Date** (Month/Date/Year): On the bottom right corner of the screen, a calendar has been provided for user. You manually set the electronic calendar only if the values are incorrect.
- *Time* (Hour/Minute/Second): The time here is 24-hour time. You would enter 5:30 P.M. as 17:30:00.
- *Hard Disk C:/D: Type:* The BIOS provides 46 predefined types of popular hard disk drives. Relevant specifications include the number of cylinders and heads, write pre-compensation time, read/write head landing zone, number of sectors per track. A hard disk will not work properly if your enter incorrect drive parameters.

If your particular drive is not one of the 46 pre-defined types, simply scroll down to select type 47 and enter the appropriate values for cylinders, heads, WPcom, LZone, and sectors. Size is automatically determined by the other entries. You can also let the BIOS to determine the drive type by selecting "AUTO DETECT HARD DISK" from the Main Menu.

- *Floppy Drive A: Type* (360KB, 720KB, 1.2MB, 1.44MB, 2.88MB, or Not Installed): Specify the type of the first floppy drive installed on the system. 'Not Installed' could be used as an option for diskless workstations.
- *Floppy Drive B: Type:* Specify the type of the second floppy drive installed on the system.
- *• Primary Display Monitor* (Color 40x25, Color 80x25, VGA/PGA/EGA, Monochrome): The 'Not Installed' option could be used for network file servers.
- *'. Keyboard* (Installed / Not Installed): Default is "Installed". "Not Installed" allows your system to operate without keyboard.

After all selections have been done, press  $\langle Esc \rangle$  key to exit this section.

Page 20 486SH System Board User's Manual

#### ADVANCED CMOS SETUP

"ADVANCED CMOS SETUP" lists some system features that allows you to fine tune your system setup.

- *Typematic Rate Programming:* Choose Enabled or Disabled. Enable this option to adjust the keystroke repeat rate. Adjust the rate via Typematic Rate Delay and Typematic Rate.
- *Typematic Rate Delay:* Choose the delay between holding down a key and when the character begins repeating. Default is 500milliseconds.
- *Typematic Rate:* Choose the rate a character keeps repeating. Default is 15 characters per second.
- *Above 1MB Memory Test:* Default is "Disabled" to speed up power-on initialization process and the BIOS will only test the extended memory every 32K locations only to determine the onboard memory size.
- *Memory Test Tick Sound:* Default is "Enabled" for the ticking sound during memory test.
- *Memory Parity Error Check:* Default is "Enabled" to test for transmission errors in data read from memory.
- *Hard Disk Type* 47 *RAM Area:* The BIOS uses this area to store extended information, such as user definable drive type 47.

There are two options:

Default option is 0:300 in lower system RAM

DOS 1KB in the top 1KB of the 640KB DOS base memory

• *System Boot Up NumLock:* When the computer boots, it selects the numeric values rather than the cursor control functions on the numeric keypad of IBM compatible keyboards. Most extended compatible keyboards have separate cursor control keys. It is therefore unnecessary to use the numeric keypad for this. The default setting is "On".

- *Floppy Drive Seek At Boot:* Default is "Disabled". On this setting the system will check the hard disk first to find the disk operating system. This option also allows the user to run the system without a floppy disk drive.
- *System Boot-Up Sequence:* If "A:, C:" (default), the BIOS will look for bootable operating system files from floppy drive A: first before looking for them in drive C:. You can reverse this sequence by selecting "C:, A:". •
- *External Cache Memory:* Select "Enabled" to enable external onboard cache memory.
- *Internal Cache Memory:* Select "Enabled" to enable the cache memory inside the 486 CPU chip.
- *Password Checking Option:* Choose "Setup" or "Always". default setting is "Setup". The password feature can be used to prevent unauthorized system boot-up or unauthorized use of BIOS SETUP.
	- "Always" Each time the system is turned on, the pass word prompt appears.
	- "Setup" If there is a password set, the Password prompt only appears if you attempt to enter the BIOS Setup program. If there is no set password, the Password Checking Option is disabled. You create a password by using "CHANGE PASSWORD" in the Main Menu.
- *Video ROM Shadow COOO, 32K:* Shadowing helps to speed up BIOS access by copying BIOS code to fast 32-bit RAM area and executes it from there. The default setting is "Enabled".
- Adapter ROM Shadow: Default setting is "Disabled". If you have other expansion cards with ROMs on them such as SCSI controller, you will need to know which addresses the ROMs use.
- *Boot Sector Virus Protection:* Select 'Enabled' to protect the Boot sector of your hard disk from software virus such as "Michael Angelo".
- *IDE Block Mode Transfer:* Some latest IDE hard disks support multiple sector (Block Mode) transfer for faster performance. Users select "Enabled" to take advantage of this feature. If your system hard disk supports Block Mode, BIOS message "Block Mode Enabled" will appear during boot-up.
- *IDE Standby Mode:* Default is "Disabled". If this feature is enabled, IDE hard disk will go into Standby Mode to save power in 15 minutes of no access.

'I ~

,

~

- *• Auto Key-Lock Time-out:* Default is "Disabled". Keyboard will lock up to prevent unauthorized access after an idle period from 1 to 15 minutes. This feature is enabled by setting up system Password and selecting number of minutes.
- *• Cyrix Suspend Feature:* Default is "Disabled". 486 compatible CPUs from Cyrix support Suspend Feature that allows a dramatic reduction in CPU power consumption.
- *• DRAM Speed, DRAM Write CAS Pulse, DRAM Write Cycle:* Select these options according to table below:

![](_page_15_Picture_404.jpeg)

*• DRAM Hidden Refresh:* Select "Enabled" to maximize system performance.

• Cache Write Cycle, Cache Burst Read Cycle: Follow below table to set these Cache options.

![](_page_15_Picture_405.jpeg)

ISA Bus Clock: Default setting is 7.16MHz for any CPU speed. Latest ISA adapters may operate with ISA bus clock speed up to 10MHz. ISA bus speed above 10MHz is not recommended. Different than 7. 16MHz speed can also be selected by following below table.

![](_page_15_Picture_406.jpeg)

• Latch Local Bus Device, Local Bus Ready: Follow below table to set these options.

![](_page_15_Picture_407.jpeg)

#### **POWER MANAGEMENT SETUP**

The Power Management Setup provides a programming way to slow down CPU clock speed and put other system devices such as Video Monitor into power saving mode.

There are five software timers internal to the MEGAKEY keyboard controller that perform power management. These timers are initialized by BIOS with user-defined time-out values from 1 to 255 minutes. The I/O pins that are associated with each timer are hardware design-specific and are defined as connectors JP8 and JP50 on the 486SH motherboard. Please refer to Chapter 2 for detailed description of these connectors.

CPU and devices connected to JP8 and JP50 will go in to power saving mode if the keyboard is not used by user for a period of time programmed through this BIOS option.

# **AUTO CONFIGURATION WITH BIOS DEFAULTS**

Use this option to load the default configuration values directly from ROM. If the stored record created by the Setup program becomes corrupted, these defaults will load automatically when you turn the computer on.

## **AUTO CONFIGURATION WITH POWER-ON DEFAULTS**

Use this option to load the settings detected by the system when you turn it on. It your system behaves erratically you can use this feature to check for incorrect settings.

#### **CHANGE PASSWORD**

Follow these steps to change system password. Note that the pass word cannot be longer than 6 characters.

- 1. Choose "CHANGE PASSWORD" from the Setup Main Menu and press < **Enter> .**
- 2. If this option has never been used, the screen will display the following message.

Enter NEW Password:

If you want to disable the password option, just press <Enter> key to return to the Main Menu.

3. If this option has been used to enter the password, the screen will display the following message:

**Enter Current Password:** 

Enter the current password (default is AMI) and follow the screen instructions to change the password.

4. After you correctly enter the current password, the following message appears prompting you for the new password.

Enter NEW Password:

5. Enter the new password and the following message appears:

Re-Enter NEW Password:

6. Re-enter the new password. If the password is mis-keyed, the following error message appears:

ERROR, Press Any Key...

If the password is keyed in correctly the following confirmation message appears:

**NEW Password Installed** 

7. Press <Esc> to exit to the Main Menu.

#### **AUTO DETECT HARD DISK**

Use this BIOS utility to automatically detect popular IDE hard disk type if it is not readily available. It is not guaranteed than this utility will work with all IDE hard disk. There is no need to use this utility if you already have hard disk type information.

#### HARD DISK UTILITY

Use this option to do low-level hard disk format, Auto-Interleave and Media-Analysis of your MFM harddisk drive. IDE, ESDI, and SCSI drives don't need this utility and you should not use it on them.

Low-level harddisk format should be done for new harddisks and should be done yearly for used harddisks. This format function allows you to format the entire disk or a part of the disk. Warning! All data on the harddisk may be lost after a low-level format.

With Auto-Interleave you need not speculate about the value of the interleave factor while entering the parameters for format. This function determines the optimum interleave factor for the best disk performance.

Media Analysis does a comprehensive analysis of the harddisk surface to find out bad patches on your harddisk. This leaves the surface of the harddisk formatted with bad tracks marked bad.

#### WRITE TO CMOS AND EXIT

After you have made any changes during setup, use this option to store those new information into non-volatile CMOS memory. The system should reboot with the correct system board configuration.

#### DO NOT WRITE TO CMOS AND EXIT

After you have/have not made any changes during setup and decided not to store those information into non-volatile CMOS memory, use this option to exit Setup. The system should reboot with the current configuration stored in CMOS memory.

# CHAPTER 5: KEYBOARD HOT KEYS

#### SYSTEM SPEED

System speed can also be changed through keyboard. There are two available speeds as shown below:

Turbo speed: Cache memory and 32-bit DRAM transfer mode are ON. Set by pressing  $\lt +$  > key once while holding < Ctrl *»,* <sup>&</sup>lt; Alt *»,* and < Shift> keys.

![](_page_17_Figure_13.jpeg)

Slow speed: Cache memory and 32-bit DRAM transfer mode are OFF. Set by pressing  $\langle - \rangle$  key once while holding  $\langle \text{Ctrl}\rangle$ ,  $\langle \text{Alt}\rangle$ , and  $\langle \text{Shift}\rangle$  keys.

$$
Ctr1 > , <\mathsf{Alt} >, \text{ and } <\mathsf{Shift} > \mathsf{keys.}
$$

#### SYSTEM SECURITY LOCKING

The default hot key sequence is  $\langle \text{Ctrl}\rangle$   $\langle \text{Alt}\rangle$   $\langle \text{Backspace}\rangle$ . When the System Password feature is enabled in BIOS Setup, the user can invoke this feature at any time by pressing this key sequence. This feature is useful for preventing unauthorized access to the system. Once system locking is invoked, the keyboard does not accept anything from the keyboard until the correct password is entered. The Num Lock, Caps Lock, and Scroll Lock LEDS blink when the system is password locked.

#### SYSTEM POWER DOWN MODE

Pressing  $\langle Ctr| > \langle Alt \rangle \langle \rangle$  key sequence puts the system into immediate power down mode. This hot key sequence is active if the Green PC system power saving mode is enabled in BIOS Setup.

# **PASSWORD STATE**

The table below lists the Green PC (power saving) hot key sequence<br>and the state of Password in various modes.

![](_page_18_Picture_26.jpeg)

# **APPENDIX A: AMI BIOS HARD DISK TYPE**

![](_page_18_Picture_27.jpeg)

 $\sim$ 

![](_page_19_Picture_494.jpeg)

# **APPENDIX B: MEMORY MAPPING APPENDIX C: AT I/O ADDRESS MAP**

![](_page_19_Picture_495.jpeg)

![](_page_20_Picture_307.jpeg)

# EE2 - EE3 Data Acquisition Adapter <sup>3</sup> **APPENDIX D: INTERRUPT ASSIGNMENTS**

![](_page_20_Picture_308.jpeg)

 $^{\ast}$ 

广肃

# **APPENDIX E: ENVIRONMENTAL SPECIFICATION**

# **TEMPERATURE RANGE**

![](_page_21_Picture_128.jpeg)

### **RELATIVE HUMIDITY (NON-CONDENSING)**

**Operating:** 20% to 80%

**Non-Operating:** 5% to 90 %

![](_page_21_Figure_6.jpeg)

![](_page_21_Figure_7.jpeg)

*.:*

 $\ddot{\cdot}$ 

![](_page_22_Picture_0.jpeg)